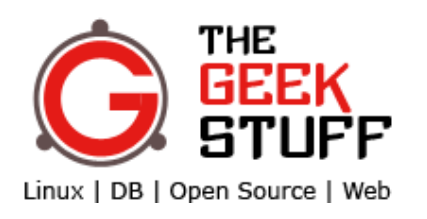

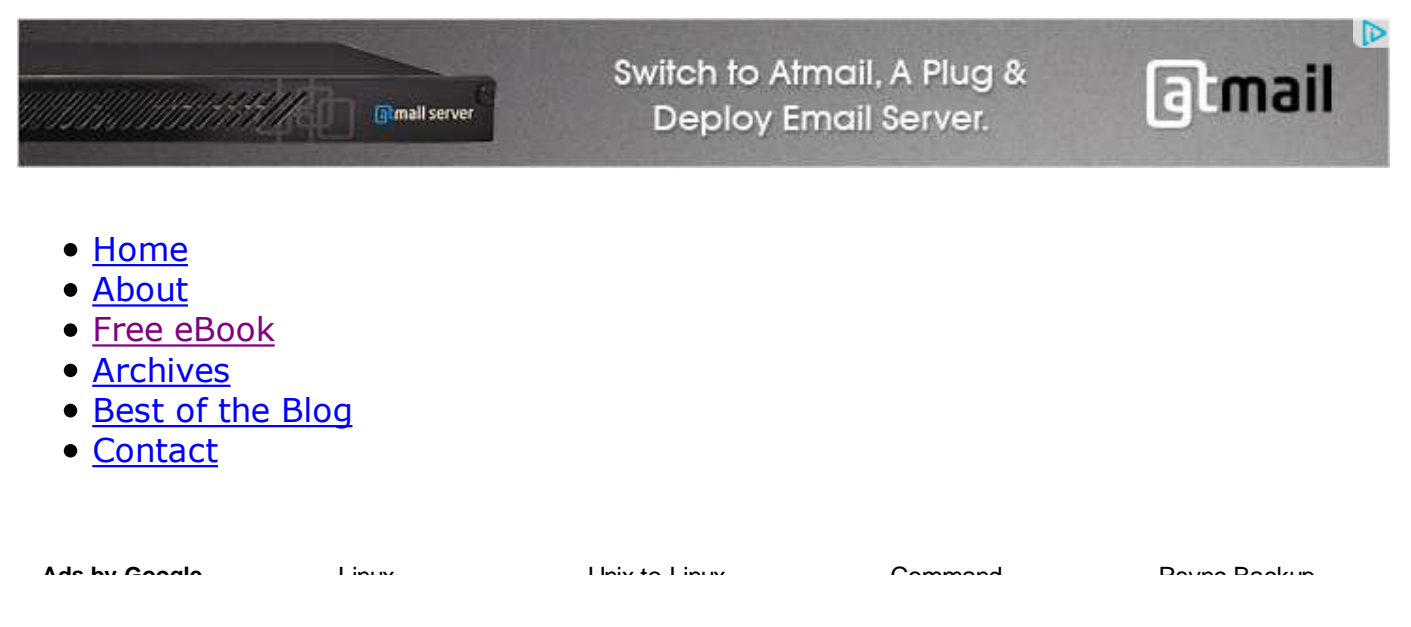

# **How to Backup Linux? 15 rsync Command Examples**

by Sasikala on September 9, 2010

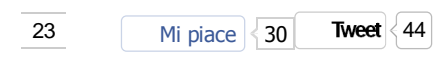

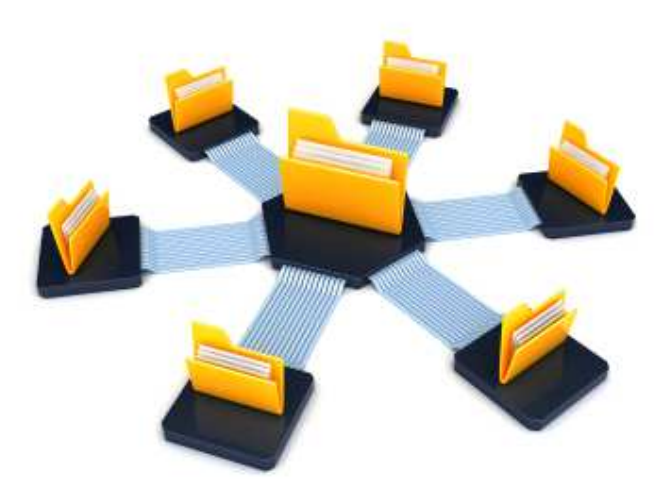

rsync stands for remote sync.

rsync is used to perform the backup operation in UNIX / Linux.

rsync utility is used to synchronize the files and directories from one location to another in an effective way. Backup location could be on local server or on remote server.

## **Important features of rsync**

- **Speed**: First time, rsync replicates the whole content between the source and destination directories. Next time, rsync transfers only the changed blocks or bytes to the destination location, which makes the transfer really fast.
- **Security**: rsync allows encryption of data using ssh protocol during transfer.
- **Less Bandwidth**: rsync uses compression and decompression of data block by block at the sending and receiving end respectively. So the bandwidth used by rsync will be always less compared to other file transfer protocols.
- **Privileges**: No special privileges are required to install and execute rsync

#### **Syntax**

\$ rsync options source destination

Source and destination could be either local or remote. In case of remote, specify the login name, remote server name and location.

## **Example 1. Synchronize Two Directories in a Local Server**

To sync two directories in a local computer, use the following rsync -zvr command.

```
$ rsync -zvr /var/opt/installation/inventory/ /root/temp
building file list ... done
sva.xml
svB.xml
.
sent 26385 bytes received 1098 bytes 54966.00 bytes/sec
total size is 44867 speedup is 1.63
$
```
In the above rsync example:

- -z is to enable compression
- - v verbose
- - r indicates recursive

Now let us see the timestamp on one of the files that was copied from source to destination. As you see below, rsync didn't preserve timestamps during sync.

> **BestSync--FTP/FTPS/SFTP** risefly.com/FtpSync.htm Sync/backup file by schedule Easy-to-Use, yet powerful features

**PeerSync for Windows** www.purplerage.com The solution for data distribution, protection, availability & recovery

Windows Server Backup StarWindSoftware.com/Server\_Backu HA,Backup &Replication in ONE tool. Learn more about this tool Now!

**Aqua Data Studio for DB2** www.aquafold.com Download Now! Windows, Linux, OSX DB2 7.2, 8.1, 8.2 & 9.0 Query Tool

AdChoices<sup>[></sup>

-r--r--r-- 1 bin bin 949 Jun 18 2009 /var/opt/installation/inventory/sva.xml -r--r--r-- 1 root bin 949 Sep 2 2009 /root/temp/sva.xml

#### **Example 2. Preserve timestamps during Sync using rsync -a**

rsync option -a indicates archive mode. -a option does the following,

- Recursive mode
- Preserves symbolic links
- Preserves permissions
- Preserves timestamp
- Preserves owner and group

Now, executing the same command provided in example 1 (But with the rsync option -a) as shown below:

```
$ rsync -azv /var/opt/installation/inventory/ /root/temp/
building file list ... done
./
sva.xml
svB.xml
.
sent 26499 bytes received 1104 bytes 55206.00 bytes/sec
total size is 44867 speedup is 1.63
$
```
As you see below, rsync preserved timestamps during sync.

```
$ ls -l /var/opt/installation/inventory/sva.xml /root/temp/sva.xml
-r--r--r-- 1 root bin 949 Jun 18 2009 /var/opt/installation/inventory/sva.xml
-r--r--r-- 1 root bin 949 Jun 18 2009 /root/temp/sva.xml
```
#### **Example 3. Synchronize Only One File**

To copy only one file, specify the file name to rsync command, as shown below.

```
$ rsync -v /var/lib/rpm/Pubkeys /root/temp/
Pubkeys
sent 42 bytes received 12380 bytes 3549.14 bytes/sec
```
total size is 12288 speedup is 0.99

#### **Example 4. Synchronize Files From Local to Remote**

rsync allows you to synchronize files/directories between the local and remote system.

```
$ rsync -avz /root/temp/ thegeekstuff@192.168.200.10:/home/thegeekstuff/temp/
Password:
building file list ... done
./
rpm/
rpm/Basenames
rpm/Conflictname
sent 15810261 bytes received 412 bytes 2432411.23 bytes/sec
total size is 45305958 speedup is 2.87
```
While doing synchronization with the remote server, you need to specify username and ip-address of the remote server. You should also specify the destination directory on the remote server. The format is username@machinename:path

As you see above, it asks for password while doing rsync from local to remote server.

Sometimes you don't want to enter the password while backing up files from local to remote server. For example, If you have a backup shell script, that copies files from local to remote server using rsync, you need the ability to rsync without having to enter the password.

To do that, setup ssh password less login as we explained earlier.

#### **Example 5. Synchronize Files From Remote to Local**

When you want to synchronize files from remote to local, specify remote path in source and local path in target as shown below.

```
$ rsync -avz thegeekstuff@192.168.200.10:/var/lib/rpm /root/temp
Password:
receiving file list ... done
rpm/
rpm/Basenames
.
sent 406 bytes received 15810230 bytes 2432405.54 bytes/sec
total size is 45305958 speedup is 2.87
```
## **Example 6. Remote shell for Synchronization**

rsync allows you to specify the remote shell which you want to use. You can use rsync ssh to enable the secured remote connection.

Use rsync -e ssh to specify which remote shell to use. In this case, rsync will use ssh.

```
$ rsync -avz -e ssh thegeekstuff@192.168.200.10:/var/lib/rpm /root/temp
Password:
receiving file list ... done
rpm/
rpm/Basenames
sent 406 bytes received 15810230 bytes 2432405.54 bytes/sec
total size is 45305958 speedup is 2.87
```
#### **Example 7. Do Not Overwrite the Modified Files at the Destination**

In a typical sync situation, if a file is modified at the destination, we might not want to overwrite the file with the old file from the source.

Use rsync -u option to do exactly that. (i.e do not overwrite a file at the destination, if it is modified). In the following example, the file called Basenames is already modified at the destination. So, it will not be overwritten with rsync -u.

```
$ ls -l /root/temp/Basenames
total 39088
-rwxr-xr-x 1 root root 4096 Sep 2 11:35 Basenames
$ rsync -avzu thegeekstuff@192.168.200.10:/var/lib/rpm /root/temp
Password:
receiving file list ... done
rpm/
```

```
sent 122 bytes received 505 bytes 114.00 bytes/sec
total size is 45305958 speedup is 72258.31
$ ls -lrt
total 39088
-rwxr-xr-x 1 root root 4096 Sep 2 11:35 Basenames
```
#### **Example 8. Synchronize only the Directory Tree Structure (not the files)**

Use rsync -d option to synchronize only directory tree from source to the destination. The below example, synchronize only directory tree in recursive manner, not the files in the directories.

```
$ rsync -v -d thegeekstuff@192.168.200.10:/var/lib/ .
Password:
receiving file list ... done
logrotate.status
CAM/
YaST2/
acpi/
sent 240 bytes received 1830 bytes 318.46 bytes/sec
total size is 956 speedup is 0.46
```
#### **Example 9. View the rsync Progress during Transfer**

When you use rsync for backup, you might want to know the progress of the backup. i.e how many files are copies, at what rate it is copying the file, etc.

rsync –progress option displays detailed progress of rsync execution as shown below.

```
$ rsync -avz --progress thegeekstuff@192.168.200.10:/var/lib/rpm/ /root/temp/
Password:
receiving file list ...
19 files to consider
./
Basenames
     5357568 100% 14.98MB/s 0:00:00 (xfer#1, to-check=17/19)
Conflictname
       12288 100% 35.09kB/s 0:00:00 (xfer#2, to-check=16/19)
.
.
.
sent 406 bytes received 15810211 bytes 2108082.27 bytes/sec
total size is 45305958 speedup is 2.87
```
You can also use rsnapshot utility (that uses rsync) to backup local linux server, or backup remote linux server.

#### **Example 10. Delete the Files Created at the Target**

If a file is not present at the source, but present at the target, you might want to delete the file at the target during rsync.

In that case, use –delete option as shown below. rsync delete option deletes files that are not there in source directory.

```
# Source and target are in sync. Now creating new file at the target.
$ > new-file.txt
```

```
$ rsync -avz --delete thegeekstuff@192.168.200.10:/var/lib/rpm/ .
Password:
receiving file list ... done
deleting new-file.txt
./
sent 26 bytes received 390 bytes 48.94 bytes/sec
total size is 45305958 speedup is 108908.55
```
Target has the new file called new-file.txt, when synchronize with the source with –delete option, it removed the file new-file.txt

#### **Example 11. Do not Create New File at the Target**

If you like, you can update (Sync) only the existing files at the target. In case source has new files, which is not there at the target, you can avoid creating these new files at the target. If you want this feature, use –existing option with rsync command.

First, add a new-file.txt at the source.

[/var/lib/rpm ]\$ > new-file.txt

Next, execute the rsync from the target.

```
$ rsync -avz --existing root@192.168.1.2:/var/lib/rpm/ .
root@192.168.1.2's password:
receiving file list ... done
./
sent 26 bytes received 419 bytes 46.84 bytes/sec
total size is 88551424 speedup is 198991.96
```
If you see the above output, it didn't receive the new file new-file.txt

#### **Example 12. View the Changes Between Source and Destination**

This option is useful to view the difference in the files or directories between source and destination.

At the source:

```
$ ls -l /var/lib/rpm
-rw-r--r-- 1 root root 5357568 2010-06-24 08:57 Basenames<br>-rw-r--r-- 1 root root 12288 2008-05-28 22:03 Conflictname
-rw-r--r-- 1 root root 12288 2008-05-28 22:03 Conflictname
-rw-r--r-- 1 root root 1179648 2010-06-24 08:57 Dirnames
```
At the destination:

\$ ls -l /root/temp -rw-r--r-- 1 root root 12288 May 28 2008 Conflictname -rw-r--r-- 1 bin bin 1179648 Jun 24 05:27 Dirnames -rw-r--r-- 1 root root 0 Sep 3 06:39 Basenames

In the above example, between the source and destination, there are two differences. First, owner and group of the file Dirname differs. Next, size differs for the file Basenames.

Now let us see how rsync displays this difference. -i option displays the item changes.

```
$ rsync -avzi thegeekstuff@192.168.200.10:/var/lib/rpm/ /root/temp/
Password:
receiving file list ... done
>f.st.... Basenames
.f....og. Dirnames
sent 48 bytes received 2182544 bytes 291012.27 bytes/sec
total size is 45305958 speedup is 20.76
```
In the output it displays some 9 letters in front of the file name or directory name indicating the changes.

In our example, the letters in front of the Basenames (and Dirnames) says the following:

```
> specifies that a file is being transferred to the local host.
f represents that it is a file.
s represents size changes are there.
t represents timestamp changes are there.
o owner changed
g group changed.
```
#### **Example 13. Include and Exclude Pattern during File Transfer**

rsync allows you to give the pattern you want to include and exclude files or directories while doing synchronization.

```
$rsync -avg --include 'P* --exclude '*' the geekstuff@192.168.200.10://var/lib/rpm//root/teq]Password:
receiving file list ... done
./
Packages
Providename
Provideversion
Pubkeys
sent 129 bytes received 10286798 bytes 2285983.78 bytes/sec
total size is 32768000 speedup is 3.19
```
In the above example, it includes only the files or directories starting with 'P' (using rsync include) and excludes all other files. (using rsync exclude '\*' )

#### **Example 14. Do Not Transfer Large Files**

You can tell rsync not to transfer files that are greater than a specific size using rsync –max-size option.

```
$ rsync -avz --max-size='100K' thegeekstuff@192.168.200.10:/var/lib/rpm/ /root/temp/
Password:
receiving file list ... done
./
Conflictname
Group
Installtid
Name
Sha1header
Sigmd5
Triggername
sent 252 bytes received 123081 bytes 18974.31 bytes/sec
total size is 45305958 speedup is 367.35
```
max-size=100K makes rsync to transfer only the files that are less than or equal to 100K. You can indicate M for megabytes and G for gigabytes.

# **Example 15. Transfer the Whole File**

One of the main feature of rsync is that it transfers only the changed block to the destination, instead of sending the whole file.

If network bandwidth is not an issue for you (but CPU is), you can transfer the whole file, using rsync -W option. This will speed-up the rsync process, as it doesn't have to perform the checksum at the source and destination.

```
# rsync -avzW thegeekstuff@192.168.200.10:/var/lib/rpm/ /root/temp
Password:
receiving file list ... done
./
Basenames
Conflictname
Dirnames
Filemd5s
Group
Installtid
Name
sent 406 bytes received 15810211 bytes 2874657.64 bytes/sec
total size is 45305958 speedup is 2.87
                                                             ħ
                             zmanda
                           Open Source Backup
     23 Tweet \left\{ 44 \right\} Mi piace \left\{ 30 \right\}● Comment
                                    Share
```
# **If you enjoyed this article, you might also like..**

- 1. 50 Linux Sysadmin Tutorials
- 2. 50 Most Frequently Used Linux Commands (With Examples)
- 3. Top 25 Best Linux Performance Monitoring and Debugging Tools
- 4. <u>Mommy, I found it! 15 Practical</u> Linux Find Command Examples
- 5. Linux 101 Hacks 2nd Edition eBook **Free**
- Awk Introduction 7 Awk Print **Examples**
- Advanced Sed Substitution **Examples**
- 8 Essential Vim Editor Navigation **Fundamentals**
- 25 Most Frequently Used Linux IPTables Rules Examples
- Turbocharge PuTTY with 12 Powerful Add-Ons

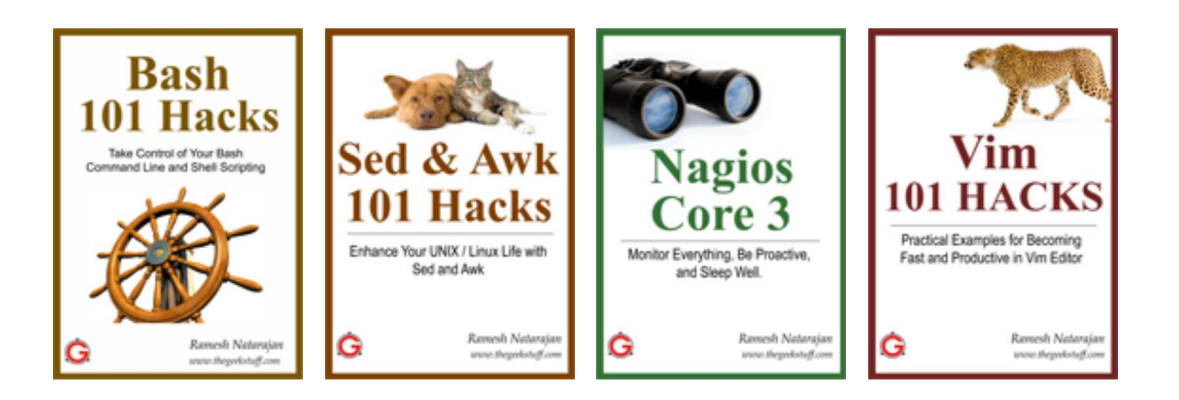

- { 29 comments… read them below or add one }
- 1 diptanu paul September 9, 2010 at 3:48 am

Of the track I recently found one good option for backup (fresh install) of a system which contains lot of customised packages, we can use the "Ghost for linux". This can be used to take a cold backup of entire system (including the customised packages  $+$  OS), which can used to redeploy the same setup in a diffrent server or be used in the same server incase of crash of the system. This saves the pain of reinstalling the OS and the packages from the begining.

2 Gopinath September 9, 2010 at 11:38 am

Hi , Thanks Its very use full for me

3 mike September 9, 2010 at 3:47 pm

hi folks.

here are two items i always mention when teaching people about 'rsync'.

i always test it first with a dry run (simulation). append –dry-run or -n to your options to see what files \*would\* be copied or deleted without actually doing the action.

also, including a trailing slash vs omitting it produces different results.

without the trailing slash… rsync -avz 192.168.200.10:/tmp/dir . would produce dir/file01 dir/file02 whereas including the trailing slash…

rsync -avz 192.168.200.10:/tmp/dir/ . would produce file01 file02

keep up the great job on The Geek Stuff! thanks. -mike

4 LinuxGeek September 10, 2010 at 2:50 am

What's the point of compressing data that is only copied from one directory to another on the same computer? (example 1)

5 Oso September 10, 2010 at 12:33 pm

EXCELLENT!!!

Mike comment too .)

6 SG September 13, 2010 at 8:59 am

Great tutorial Ramesh – thanks again for taking the time to put this together!

7 vasiauvi October 16, 2010 at 1:53 am

Hello, nice tips! How can I do an incremental backup? I have a folder and want to backup only the modified files… Thank you!

8 Rajesh November 11, 2010 at 9:21 am

How to delete file at source after it is copied to destination

9 zeek December 25, 2010 at 2:50 pm

Sasikala –> Thanks, very helpful, off to try them out Mike  $\rightarrow$  Thanks for your example in your comment (and the dry run option). Happy Holidays.

10 ali January 20, 2011 at 3:29 pm

hi my english isnt very well when we remot to a server by ssh the first directory is the home directory of that user so when we write command like this rsync -avz -e ssh alieblice@192.168.16.12:var/www home/backup

it says that thers isnt any var/www directory

my question is : how can i backup a folder out of the home directory ?

11 Cissy January 25, 2011 at 6:43 am

Well, thanks.. I have learned a lot.. They are useful.. lol

12 Carson January 28, 2011 at 1:04 am

Hi Ali,

Specify this, if you want to do something outside the relative path: rsync -avz

-e ssh alieblice@192.168.16.12:/var/www /home/backup

Using absolute paths is a nice way to be 100% sure of what you are copying.

Regards,

Carson.

13 kaling February 3, 2011 at 5:52 am

hi all,

it backup with automatic in one server to another server without password How to anyone help!!! advance thanks

with regards Kaling…

14 sherwin March 16, 2011 at 7:42 pm

thank you very much! i have been trying to use rsync to one-way sync an itunes library from one mac to another machine. is there a way to get more details in to a log file? like date/timestamp? i've added >> /path/to/log.txt and it works well. just need to add date/timestamp. also would it be possible to get an email when rsync is done?

15 Gabriel SOE March 20, 2011 at 2:54 am

Thanks for a great tutorial. in depth and clear.

16 rakitha beminiwatttha March 29, 2011 at 12:34 pm

This is a good summary of rsync stuff that is important. This was helpful for me! keep posting stuff like these.

17 p.a.blok April 20, 2011 at 2:16 am

When using the -d option to copy Only the Directory Tree, not only the dir-tree gets copied. FILES in the top source dir also get copied!!

18 p.a.blok April 20, 2011 at 2:35 am

You had better control this with: rsync -v -d –max-size='10K' ~/Music/ .

19 Pier July 12, 2011 at 2:31 pm

@diptanu paul

I know it is late!! but this is just to point out that in order to get homogenics workstations we do use at my company the mechanised installation through the Kickstart + PXE boot process. In my opinion it is a lot better than deploying HDD clones, as the KS process is not dependent to the hardware… just my opinion and my experiences.

20 sunoop July 18, 2011 at 8:04 am

nice tutrl………………..thnks alot

21 TK Nallappan August 6, 2011 at 5:11 pm

Hi Ramesh,

Thanks for your awesome rsync article. I would like to include the 16 rsync example command here below.

Rsync with custom SSH port no : ========================== # rsync -avz -e "ssh -p 2323″ nagios-plugins-1.4.1.tar.gz root@xx.xx.xx.xx:/root root@xx.xx.xx.xx's password: nagios-plugins-1.4.1.tar.gz

sent 967995 bytes received 42 bytes 45024.98 bytes/sec total size is 967552 speedup is 1.00 ==========================

22 kamal September 5, 2011 at 7:16 am

Realy it's help me a lots . Thanks buddy.

23 Robbie October 11, 2011 at 5:13 pm

When running rsync between 2 local directories, you dont want to use -z (compress), it'll just load up your processor and slow down the transfer.

24 debianuser October 20, 2011 at 2:13 pm

Thank's for this very usefull article. Thank's to you too TK Nallappan, for the ssh tips

25 dixhuit October 25, 2011 at 5:18 am

Very, very useful. I learnt so much, so quickly thanks to this post. Many thanks.

26 thomas November 8, 2011 at 3:14 am

Is it possible to tell rsync to copy only files belonging to a certain user ? I have the problem that when I tell rsync to copy links I don't want to end up with a lot of files from other people (if the links point there).

27 Anonymous November 11, 2011 at 3:36 am

Your tutorials are easy to understand for me. Please Keep writing

28 G November 28, 2011 at 10:19 am

Very good article, and usefull topics.

U ROCK

29 jmazaredo December 21, 2011 at 7:18 pm

Very well written and easy to understand. A+

Leave a Comment

Name

E-mail

Website

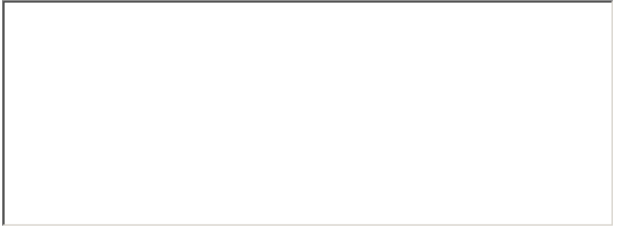

 $\Box$  Notify me of followup comments via e-mail

Submit

Previous post: Linux Directory Structure (File System Structure) Explained with **Examples** 

Next post: 6 Perl File Handle Examples to Open, Read, and Write File

• Sign up for our free email newsletter you@address.com Sign Up

52208 readers **N** RSS **F** Twitter **F** Facebook Y FEEDBURNER

**Search** 

#### **BestSync--FTP/FTPS/SFTP**

Sync/backup file by schedule Easy-to-Use, yet powerful features risefly.com/FtpSync.htm

#### **Virtualization Backup**

Download the best backup software report from DCIG 2011 Buyer's Guide www.arkeia.com/vmware

#### **Server Backup Software**

HA iSCSI SAN Software. Coming soon. Register to be the first to know! Starwindsoftware.com/Server\_Backup

 $1.161 \times 10^{-4}$ 

**EBOOKS**

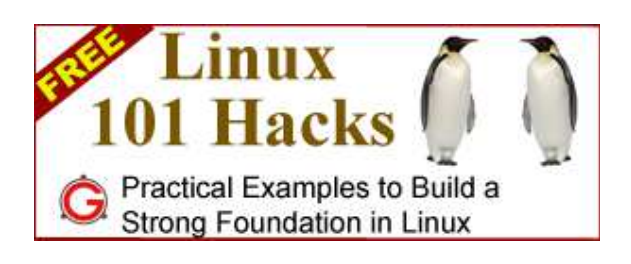

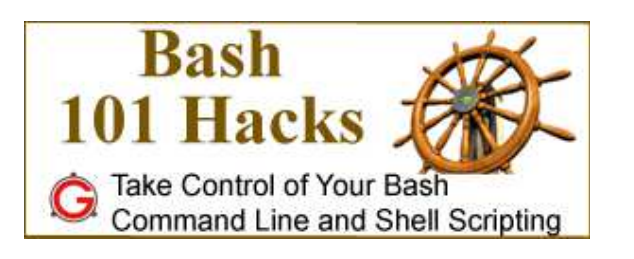

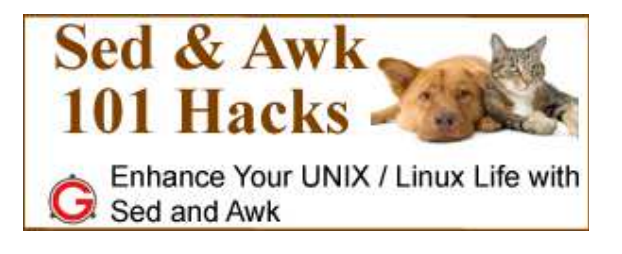

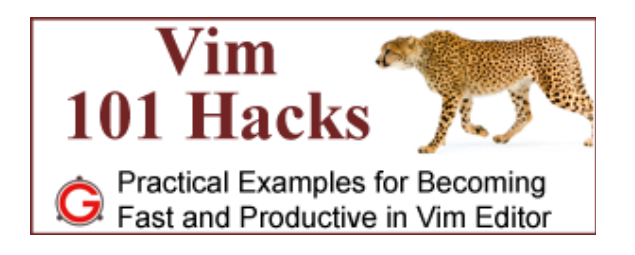

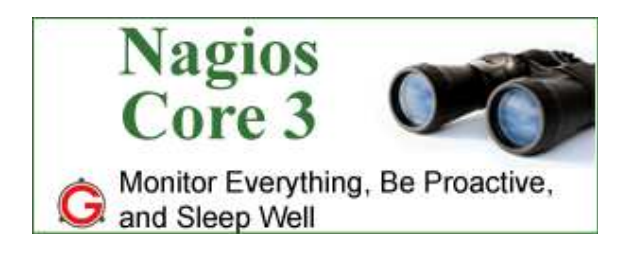

**POPULAR POSTS**

- o 12 Amazing and Essential Linux Books To Enrich Your Brain and Library
- o 50 UNIX / Linux Sysadmin Tutorials
- 50 Most Frequently Used UNIX / Linux Commands (With Examples)
- o How To Be Productive and Get Things Done Using GTD
- 30 Things To Do When you are Bored and have a Computer
- Linux Directory Structure (File System Structure) Explained with **Examples**
- Linux Crontab: 15 Awesome Cron Job Examples
- Get a Grip on the Grep! 15 Practical Grep Command Examples
- o Unix LS Command: 15 Practical Examples
- o 15 Examples To Master Linux Command Line History
- o Top 10 Open Source Bug Tracking System
- o Vi and Vim Macro Tutorial: How To Record and Play
- Mommy, I found it! -- 15 Practical Linux Find Command Examples
- o 15 Awesome Gmail Tips and Tricks
- 15 Awesome Google Search Tips and Tricks
- o RAID 0, RAID 1, RAID 5, RAID 10 Explained with Diagrams
- Can You Top This? 15 Practical Linux Top Command Examples
- Top 5 Best System Monitoring Tools
- o Top 5 Best Linux OS Distributions
- o How To Monitor Remote Linux Host using Nagios 3.0
- Awk Introduction Tutorial 7 Awk Print Examples
- o How to Backup Linux? 15 rsync Command Examples
- The Ultimate Wget Download Guide With 15 Awesome Examples
- o Top 5 Best Linux Text Editors
- o Packet Analyzer: 15 TCPDUMP Command Examples
- o The Ultimate Bash Array Tutorial with 15 Examples
- 3 Steps to Perform SSH Login Without Password Using ssh-keygen & ssh-copy-id
- Unix Sed Tutorial: Advanced Sed Substitution Examples
- o UNIX / Linux: 10 Netstat Command Examples
- o The Ultimate Guide for Creating Strong Passwords
- o 6 Steps to Secure Your Home Wireless Network
- o Turbocharge PuTTY with 12 Powerful Add-Ons

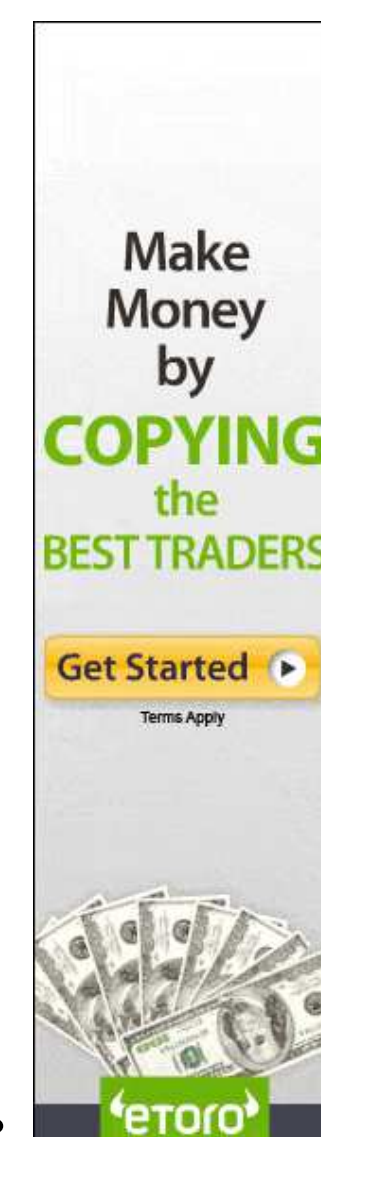

**About The Geek Stuff**

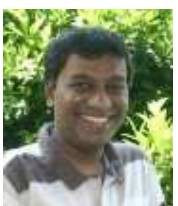

 My name is **Ramesh Natarajan**. I will be posting instruction guides, how-to, troubleshooting tips and tricks on Linux, database, hardware, security and web. My focus is to write articles that will either teach you or help you resolve a problem. Read more about Ramesh Natarajan and the blog.

## **Support Us**

Support this blog by purchasing one of my ebooks.

Bash 101 Hacks eBook

Sed and Awk 101 Hacks eBook

Vim 101 Hacks eBook

Nagios Core 3 eBook

# **Contact Us**

**Email Me :** Use this **Contact Form** to get in touch me with your comments, questions or suggestions about this site. You can also simply drop me a line to say hello!.

Follow us on Twitter

Become a fan on Facebook

Copyright © 2008–2012 Ramesh Natarajan. All rights reserved | Terms of Service | Advertise